# **Charte ronéo DFGSM2 2023-2024**

Table des matières :

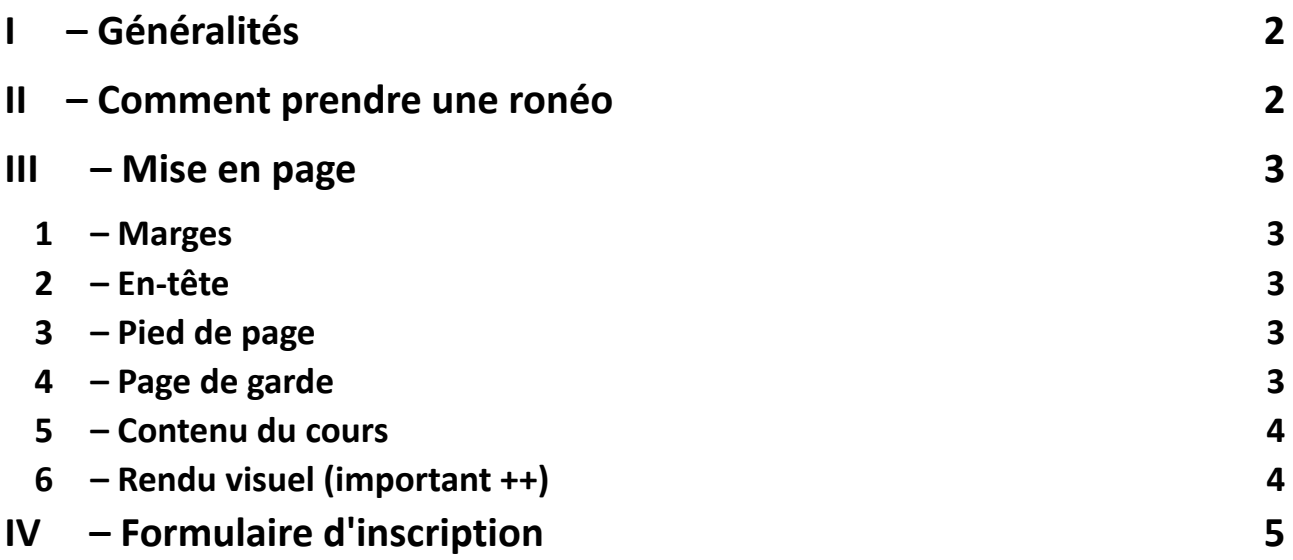

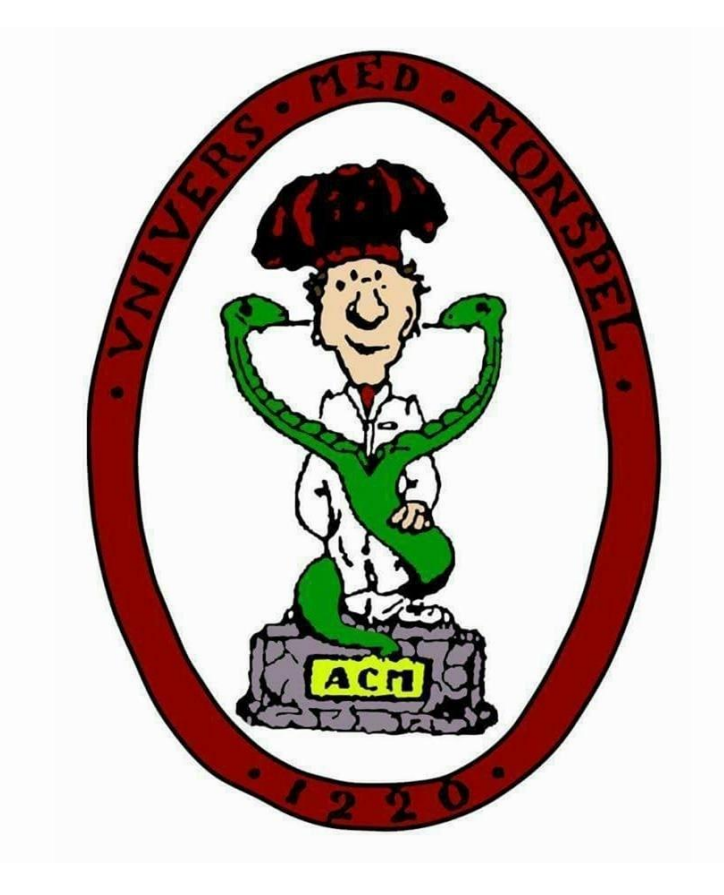

# <span id="page-1-0"></span>**I – Généralités**

Il vous est demandé de prendre connaissance de cette charte dans son intégralité et d'en respecter toutes les conditions, dans le but d'assurer un travail sérieux et de qualité tout au long de l'année.

Le planning de la ronéo de la semaine suivant sera disponible chaque fin de semaine ou le week-end qui la précède sur le groupe Facebook : Ronéo P2 Montpellier 2023-2024. **Nul ne peut ignorer son tour de ronéo**, aucun mail de rappel ne vous sera envoyé.

Toute personne ne pouvant pas assister à son tour de ronéo, pour des raisons valables, doit prévenir le VP Ronéo dans les plus brefs délais : **Léa Alcouffe**. L'ordre des ronéos est établi de manière précise, il ne s'agit donc pas de troquer son tour avec n'importe qui, c'est le VP Ronéo qui nommera le/les remplaçant(s). Pour les sages-femmes, se référer à votre responsable ronéo.

Une fois terminées, les ronéos doivent être envoyées à l'adresse suivante : **roneo.dfgsm2@gmail.com**, avant le lundi soir 20h, de la semaine suivante, sous format **Word/Open Office/Pages** (.doc ou .docx) + **PDF** + **le diaporama du prof**.

## <span id="page-1-1"></span>**II – Comment prendre une ronéo**

Tout d'abord, il est primordial **d'enregistrer ce que dit le prof**, via votre téléphone ou un dictaphone, de manière à ne perdre aucune information. Tout ce que dit le prof à l'oral comme à l'écrit devra figurer sur la ronéo, du moins tout ce qui est utile à la compréhension du cours.

Vous pouvez également insérer les **schémas** présents sur le diapo (capture d'écran) s'ils permettent de mieux comprendre le cours. Attention à ce qu'ils ne prennent pas trop de place (pas de photo qui prend toute la page svp). De plus, il est inutile d'insérer une diapo de texte, il s'agit plutôt de réécrire ce qui est dit sur la diapo.

La rédaction de votre ronéo doit **respecter rigoureusement la mise en page** détaillée dans la partie qui suit. Si cette mise en page n'est pas respectée, le VP Ronéo vous demandera d'y remédier dans les plus brefs délais, sans quoi votre caution est susceptible d'être encaissée.

Pour ne pas s'embêter avec cette mise en page, un format type est également disponible sur le Drive, dans l'onglet « Informations générales ». En l'ouvrant sur Word, toutes les conditions de mise en page y sont déjà pré-rentrées grâce à la partie « Styles » en haut à droite de l'écran, dans l'onglet « Accueil ». **Le titre du cours** doit être écrit avec le style « Titre », **les titres des parties** avec le style « Titre 1 », les titres des sous-parties avec le style « Titre 2 », et **les titres des sous-sous-parties** avec le style « Sous-titre ».

### <span id="page-1-2"></span>**III – Mise en page**

#### <span id="page-2-0"></span>**1 – Marges**

<span id="page-2-1"></span>Elles seront de **2cm** sur les côtés et de **1,5cm** en haut et en bas (onglet « Disposition » sur Word).

#### **2 – En-tête**

• Sur la **page de garde**, l'en-tête comporte : le nom du ou des ronéistes à gauche, le nom de l'UE au centre et le numéro de CM à droite.

• Sur le **reste des pages** du cours, l'en-tête comporte : *UE X – Nom du professeur – Nom du cours* ; le tout **aligné à gauche en italique**

Les en-têtes seront rédigées en **Calibri, taille 12**, de couleur noire. Pour pouvoir avoir un en-tête différent entre la page de garde et le reste du cours, il faut double-cliquer sur l'en-tête de la première page puis cliquer sur « création » puis « première page différente ».

#### <span id="page-2-2"></span>**3 – Pied de page**

Celui-ci doit comporter le **numéro de la page**, en bas à droite, toujours en Calibri, taille 12, de couleur noire.

#### <span id="page-2-3"></span>**4 – Page de garde**

Celle-ci ne comportera que **le titre du cours et le plan**. Si le plan est trop long pour tenir sur une seule page, il peut déborder sur la page suivante. Dans tous les cas, le cours commencera sur la page après le plan et non sur la même page.

#### **A – Titre du cours**

Le titre sera en Calibri, taille 28, centré.

#### **B – Plan**

Le plus simple est de réaliser le plan de manière automatique : il suivra les titres des différentes parties. Vous pouvez par exemple insérer une table des matières (onglet « Références ») quand vous commencez la rédaction du cours, puis lorsque vous avez fini, il ne vous reste plus qu'à mettre à jour la table, et vous avez votre plan.

#### <span id="page-2-4"></span>**5 – Contenu du cours**

Le plan du cours (titres des parties) sera en Calibri, aligné à gauche. **/!\ Tous les titres doivent être en gras /!\**

• Les grands titres seront en taille 18, débutant par « I - ; II - ; III - ; etc ». Il ne faut pas laisser d'alinéa entre la marge et le titre.

• Les titres seront en taille 15, débutant par « 1 - ; 2 - ; 3 - ; etc ». Il faut laisser un seul alinéa entre la marge et le titre (0,5 cm).

• Les sous-titres seront en taille 13, débutant par « A - ; B - ; C - ; etc ». Il faut laisser deux alinéas entre la marge et le titre (1cm). Le corps du texte sera en Calibri, taille 12, justifié (correspond aux 4 lignes identiques dans le choix de l'alignement du texte : aligné à gauche, au centre, à droite et justifié), sans alinéa, de couleur noire.

#### <span id="page-3-0"></span>**6 – Rendu visuel (important ++)**

Le plus important pour une ronéo, c'est qu'elle soit agréable à lire. Un cours plein de fautes, avec des mauvaises tournures de phrases et aucun relief, c'est une galère à lire et ça fait perdre du temps à tout le monde. Il est donc primordial de peaufiner sa ronéo, on n'en fait qu'une ou deux dans l'année donc on a le temps !

Ainsi, il faut non seulement retranscrire ce que dit le prof, mais avec nos propres mots : il ne s'agit pas d'écrire mot pour mot ce qu'il dit à l'oral, mais de rendre les phrases les plus compréhensibles possible pour ceux qui n'étaient pas là en cours. Attention également à l'orthographe : on se relit +++ ! (N'hésitez pas à faire relire votre ronéo par un ami ou au VP Ronéo si vous n'êtes pas sûr de votre orthographe, dans l'intérêt de tous).

Il est aussi très important d'aérer le cours et de sauter des lignes entre les paragraphes (les gros pâtés on n'aime pas ça). Les informations importantes peuvent être mises en gras (sans abus). Les remarques du prof non importantes seront en italique.

Attention à ne pas commencer une partie en fin de page, il faut passer à la page suivante.

Si jamais votre logiciel de traitement de texte ne comporte pas la police Calibri, vous pouvez la remplacer par la police Arial (et uniquement Arial ! mais Calibri ++ si possible).

# <span id="page-4-0"></span>**IV – Formulaire d'inscription**

# Pour vous inscrire à la RONÉO DFGSM2, veuillez apporter à la corpo, avant le 30/08 au plus tard :

• Le formulaire ci-dessous complété.

• 2 chèques de caution, un de 30 euros et un de 60 euros à l'ordre de **l'Association Carabine Montpelliéraine** (si vous prenez la Ronéo papier). Seulement 1 chèque de 30 euros si vous ne la prenez pas. **Avec votre nom et prénom au dos.**

• La carte corpo faisant foi de votre adhésion à l'ACM pour l'année 2023-2024.

• 1 euro symbolique pour rembourser les pertes liées aux impressions.

Je soussigné(e) : ................................................................................................

M'engage à participer au système de RONÉO pendant mon année 2023-2024 en DFGSM2 et à respecter tous les points de la charte. En cas de non-respect d'au moins un desdits points, je m'expose à des sanctions allant du simple avertissement à l'encaissement de mes chèques de caution.

Je m'engage <sup>à</sup> acheter mes ronéos au format papier chaque semaine : **Oui Non**

Adresse email (important) : .....................................................................................

Fait à ......................................., le ...............................

Signature, précédée de la mention « lu et approuvé » :